No.excel:22

エクセルでの基本的なグラフ作成方法

伊藤 嘉明

PCクラブ 2024.03.20

まずは、グラフ作成の基礎を理解しておきましょう。まずは下記の 3 つのステップに分けて解説し ます。

- 1. グラフの元となるデータを入力
- 2. 範囲を選択
- 3. 作成するグラフの種類を選ぶ

1. グラフの元となるデータを入力

はじめに、グラフを作るためのデータを入力して準備しましょう。こ こでは例として、売上日・売上・販売個数を表示した企業の売上 データを用意します。

2. 範囲を選択

データを作成した後はグラフを作成する範囲を下記の画像の通り にドラッグで選択します。

3. 作成するグラフの種類を選ぶ

グラフにする範囲を選択したら、グラフの作成を開始します。今回は分かりやすいようにシンプル な 2-D 縦棒グラフで作成していきましょう。

具体的な流れは下記の通りです。

1. 挿入タブから【縦棒/横棒グラフの挿入】を 選びます。

2.【2-D 縦棒】から【集合縦棒】を選んでクリックします。

3.グラフができたら完了です。

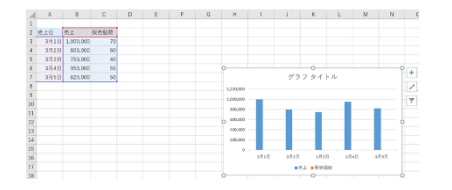

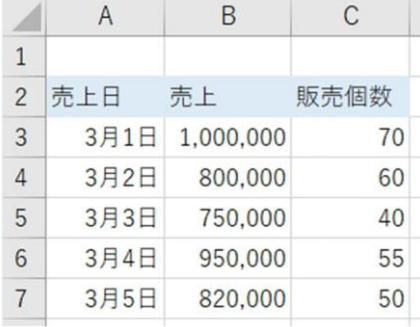

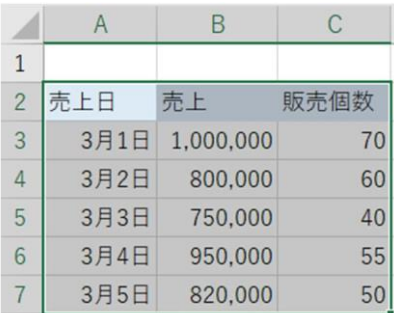

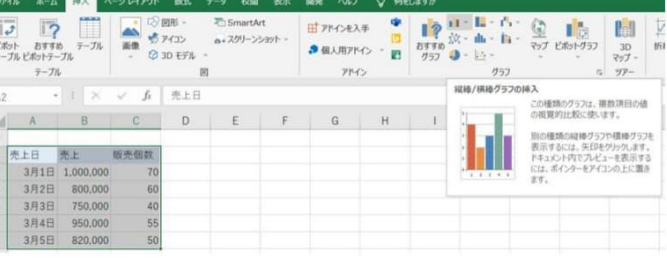

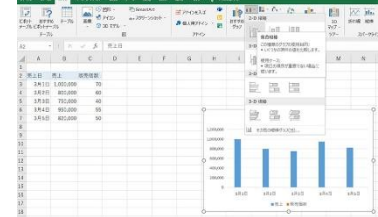